## **Erstellung einer Ergebnistabelle mit Excel**

Was soll dabei gelernt werden?

- Aufstellung einer Ergebnistabelle
- Abgrenzung von Aufwendungen neutralen Aufwendungen und Kosten
- Abgrenzung von Erträgen neutralen Erträgen und Leistungen
- Anwendung der Makroprogrammierung unter Excel
- 1. Erstellen Sie in einer Excel-Arbeitsmappe ein GuV-Konto und eine Abgrenzungsrechnung in getrennten Tabellen nach einer Aufgabe aus Ihrem Lehrbuch.
- 2. Automatisieren Sie die Berechnungen in der Ergebnistabelle.
- 3. Erstellen Sie Eingabemenus in denen Sie die kalkulatorischen Kosten und Abgrenzungen im Anlagebereich (z.B. für die private Nutzung) eingeben können.
- 4. Erstellen Sie ein Diagramm mit den verschiedenen Kosten des Unternehmens
- 5. Erstellen Sie eine Steuerungsseite für die Navigation in der zu erstellenden Anwendung.

**Muster:**

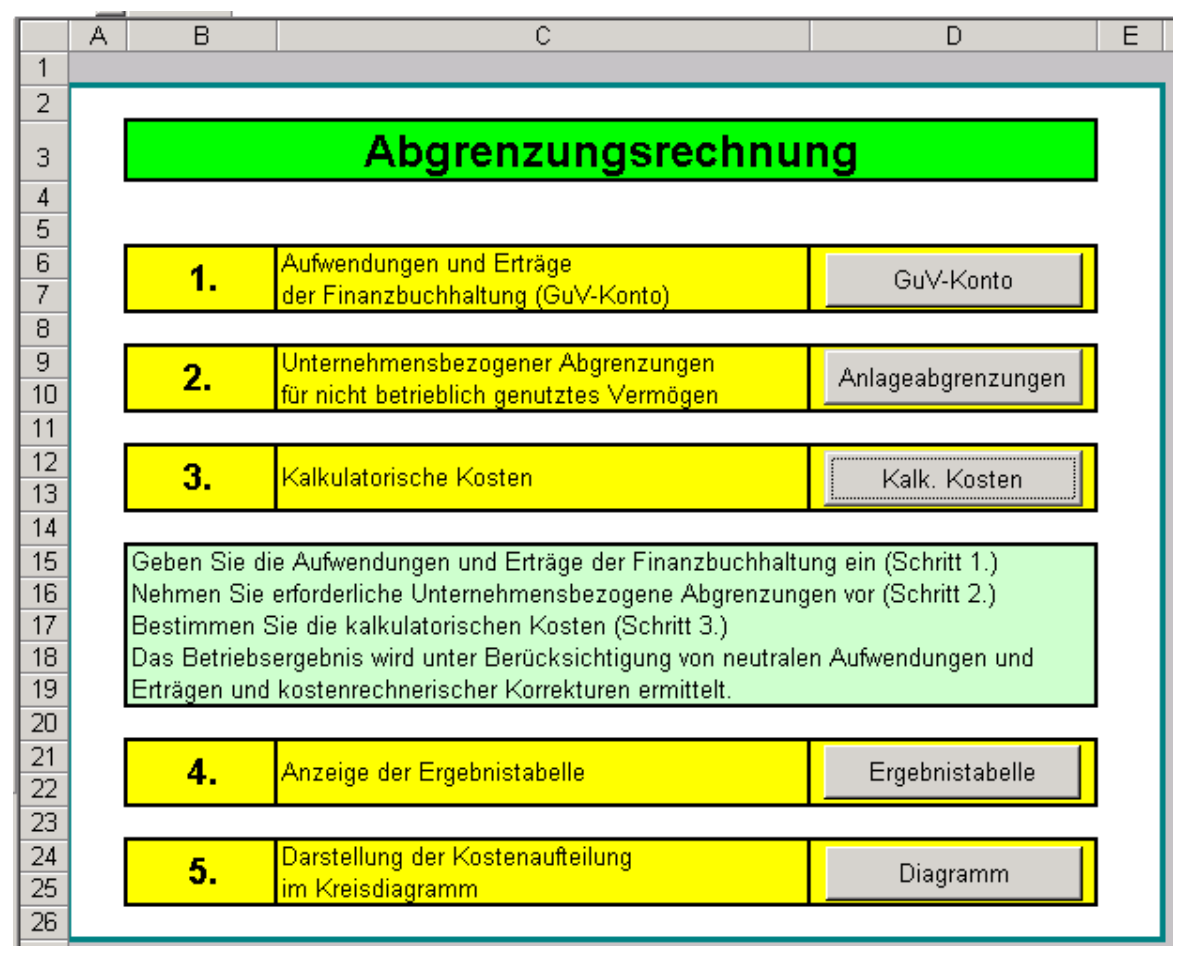

6. Nehmen Sie sinnvolle Formatierungen (Farbgestaltung, Schriftgrad, Tabelleneinteilung u.ä. vor.